# **CSM-12C32**

## Educational Module for Freescale MC9S12C32

## **USER GUIDE**

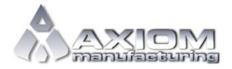

Email: www.axman.com

Support: <a href="mailto:support@axman.com">support@axman.com</a>

## **CONTENTS**

| CAUTIONARY NOTES          | 4   |
|---------------------------|-----|
| TERMINOLOGY               | 4   |
| FEATURES                  | 5   |
| REFERENCES                | 6   |
| INTRODUCTION              | 6   |
| GETTING STARTED           | 6   |
| OPERATION                 | 7   |
| POWER                     |     |
| PWR                       |     |
| CONNECTOR J1              | 7   |
| PWR_SEL JUMPER            |     |
| RESET SWITCH              |     |
| LOW-VOLTAGE DETECT        |     |
| TIMING                    |     |
| COMMUNICATIONS            |     |
| COM CONNECTOR             |     |
| CONNECTOR J1              | _   |
| USER OPTIONS              |     |
| SWITCHES                  |     |
| <i>LED'S</i>              |     |
| DEVELOPMENT SUPPORT       |     |
| ASCII MONITOR OPERATION   |     |
| ASCII MONITOR MEMORY MAP  |     |
| MONITOR COMMANDS          |     |
| INTERRUPT SUPPORT         |     |
| INTERRUPT VECTOR TABLE    |     |
| SERIAL MONITOR OPERATION  |     |
| SERIAL MONITOR MEMORY MAP |     |
| RDM PORT HEADER           | 1.1 |

## **FIGURES**

| Figure 1: PWR_SEL                     | 9  |
|---------------------------------------|----|
| TABLES                                |    |
| Table 1: Serial COM Signals           | 9  |
| Table 2: User Option Jumper Settings  | 10 |
| Table 4: Monitor Commands             | 11 |
| Table 5: Monitor Memory Map           | 11 |
| Table 6: MON12 Interrupt Vector Table | 12 |
| Table 7: Serial Monitor Memory Map    | 14 |

## **REVISION**

| February 22, 2005 | В | Update initial release                                                                                                    |
|-------------------|---|----------------------------------------------------------------------------------------------------|
| April 7, 2005     | С | Updated monitor information. Differentiated between serial monitor and debug monitor. Updated document format. Removed BOM and Schematic. |
| June 8, 2005      | D | Updated installed monitor information. Added BOM to appendix                                                                              |
| June 8, 2006      | E | Removed BOM and Mechanical Dwg. Updated board part number                                                                                 |
| August 1, 2008    | F | Corrections to cut-trace configuration. Update formatting                                                                                 |

### **CAUTIONARY NOTES**

- 1) Electrostatic Discharge (ESD) prevention measures should be used when handling this product. ESD damage is not a warranty repair item.
- Axiom Manufacturing does not assume any liability arising out of the application or use of any product or circuit described herein; neither does it convey any license under patent rights or the rights of others.
- 3) EMC Information on the CSM12C32 module:
  - a) This product as shipped from the factory with associated power supplies and cables, has been verified to meet with requirements of CE and the FCC as a **CLASS B** product.
  - b) This product is designed and intended for use as a development platform for hardware or software in an educational or professional laboratory.
  - c) In a domestic environment, this product may cause radio interference in which case the user may be required to take adequate prevention measures.
  - d) Attaching additional wiring to this product or modifying the products operation from the factory default as shipped may effect its performance and cause interference with nearby electronic equipment. If such interference is detected, suitable mitigating measures should be taken.

## **TERMINOLOGY**

This development module utilizes option select jumpers to configure default board operation. Terminology for application of the option jumpers is as follows:

Jumper – a plastic shunt that connects 2 terminals electrically

Jumper on, in, or installed = jumper is a plastic shunt that fits across 2 pins and the shunt is installed so that the 2 pins are connected with the shunt.

Jumper off, out, or idle = jumper or shunt is installed so that only 1 pin holds the shunt, no 2 pins are connected, or jumper is removed. It is recommended that the jumpers be placed idle by installing on 1 pin so they will not be lost.

Cut-Trace – a circuit trace connection between component pads. The circuit trace may be cut using a knife to break the default connection. To reconnect the circuit, simply install a suitably sized 0-ohm resistor or attach a wire across the pads.

Signal names followed by an asterisk (\*) denote active-low signals.

#### **FEATURES**

The CSM12C32 is an educational module for the FREESCALE MC9S12C32 microcontroller. The included wall plug, DB9 serial cable, sample software tools, examples, and debug monitor makes application development quick and easy. A background DEBUG port is provided for development tool use and is compatible with HCS12 BDM interface cables and software. A monitor has also been preloaded into MCU Flash to provide the user with a simple development platform. The monitor is accessible through the COM connector. A 40-pin connector allows the CSM12C32 module to be connected to an expanded evaluation environment such as the Axiom Manufacturing, MCU Project Board - 2.

#### Features:

- ♦ MC9S12C32 MCU, 48 QFP
  - ♦ 32K Byte Flash EEPROM
  - ♦ 2K Bytes RAM
  - ♦ 31 I/O lines
  - ◆ Timer/PWM
  - ♦ SCI and SPI Communications Ports
  - ♦ Key Wake-up Port
  - ♦ BDM DEBUG Port
  - ◆ CAN 2.0 Module
  - ♦ Analog Comparator
  - ♦ 8 MHz Internal Bus Operation Default
  - ♦ 25 MHz Bus Operation using internal PLL
  - ♦ +3.3VDC to +5VDC operation
- 40 pin connector provides access to most MCU I/O signals
- Power Input Selection Jumper
- On-board, regulated +5V power supply
- Optional power input from Connector J1
- Optional power output through Connector J1
- ♦ 16 MHz Ceramic Resonator
- ♦ RS-232 Serial Port w/ DB9 Connector
- 8-Ch, 10-bit, Analog Comparator with full rail-to-rail operation and external trigger capability
- 8-Channel, 16-bit Timer with Input Capture, Output Compare, and PWM capabilities
- User Components Provided
  - ♦ 3 Push Button Switches: 2 User, RESET
  - ♦ 3 LED Indicators: 2 User, VDD
- Jumpers
  - ♦ Disable User Functions
  - Power Select
- Connectors
  - ◆ 40-pin MCU I/O Connector
  - ♦ 2.0mm Barrel Connector Power Input
  - DEBUG BDM Connector
  - ◆ DB9 Communications Connector
- ◆ Supplied with DB9 Serial Cable, Documentation (CD), Manual, and Wall plug type power supply.

#### **Specifications:**

Module Size 2.2" x 1.6"

Power Input: +9VDC @ 200 mA typical, +6 to +16VDC range

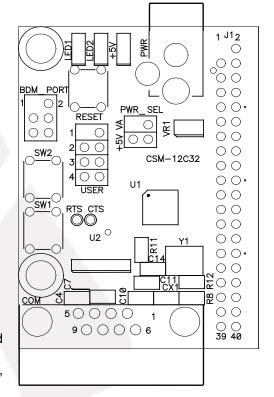

### REFERENCES

Reference documents are provided on the support CD in Acrobat Reader format. More information can be found in the Application Notes section of the Freescale Web site.

CSM12C32\_SCH\_B.pdf CSM12C32\_UG\_C.pdf 9S12C32DGV1.pdf 9S12C32\_ZIP.zip Module\_QuickStart.pdf AN2548.pdf CSM12C32 Module Schematic Rev B CSM12C32 User Guide, Rev C (this document) MC9S12C32 Device User Guide Zip file containing Device Block User Guides Educational Module Quick Start Guide Serial Monitor Program for HCS12 MCU's

#### INTRODUCTION

Before using this module, the user should be familiar with the hardware and software operation of the target MCU. Refer to the MC9S12C32 User Manual and MC9S12C32 Reference Manual for details on MCU operation. The module's purpose is to promote the features of the MC9S12C32 and to assist the user in quickly developing an application in a known working environment. Users should be familiar with memory mapping, memory types, and embedded software design for quick, successful, application development.

The CSM12C32 Educational Module is a fully assembled, fully functional module supporting Freescale MC9S12C32 microcontroller. The module comes with a serial cable, power supply, and an embedded monitor for stand-alone operation. Support software for this module is provided for Windows 95/98/NT/2000/XP operating systems.

Application development may be performed by using the embedded monitor, or any compatible BDM cable with supporting host software. The embedded monitor provides an effective, low cost, debug method. Note that when a BDM cable is used for debugging, the BDM pod should be powered from an external supply.

## **GETTING STARTED**

Please refer to the Educational Module Quick Start Guide to quickly setup the hardware and install the AxIDE terminal interface.

#### **OPERATION**

The CSM12C32 module provides input and output features designed to assist embedded application development. Access to MCU port signals is available through module the connector J1. This connector may also be used to input power to the module or to output power to attached modules. RS-232 communications signals may also be input through connector J1. Care must be exercised when using the J1 to power the module, as only regulated voltage in the range of +3.3V to +5V should be supplied to this connection. The on-board regulator provides a fixed +5V voltage to the module.

Five option jumpers and 3 cut-traces control module operation. Enabling a jumper option requires installing a shunt across the associated header pins. Removing the shunt disables the associated option. An option enabled by a cut-trace can be disabled by removing the circuit trace between the cut-trace component pads. Use a sharp knife to cut the embedded circuit trace. Be careful not to damage adjacent circuitry. To re-enable the option, simply install a 1206 sized 0-ohm resistor or piece of wire across the cut-trace component pads.

#### **Power**

Power is supplied to the module through a 2.0mm barrel connector at location PWR for standalone operation. The module may also be powered through connector J1 when connected to the MCU Project Board. Power may be sourced off-module through connector J1 to external circuitry. Power routing on the module is determined by the PWR\_SEL jumper.

#### **PWR**

The PWR connector accepts a 2.1mm, center-positive, barrel plug that allows the module to be powered from a wall-plug transformer or from a desktop power supply. Input voltage should be limited to between +7V and +20V. Input voltage of +9VDC is typical. This input supplies the on-board +5V regulator that powers the module.

#### Connector J1

Power may be supplied to the module through the pins J1-1 and J1-2. Use of this option requires a regulated voltage input limited to the range of +3.3VDC to +5VDC. This input is connected directly to the module power and ground planes. Care should be exercised not to overdrive this input. Use of connector J1 to supply +3.3V to the module requires disabling the voltage supervisor (LV1) by opening cut-trace CT1. See the Low-Voltage Detect section below. To re-enable the low-voltage supervisor, install a 1206 sized 0-ohm resistor at CT1.

Connector J1 may also be used to source +5V power from the on-board regulator to external modules attached to connector J1. The PWR\_SEL option header determines how power is routed to the module.

#### PWR\_SEL Jumper

The PWR\_SEL jumper is a 4-position option header that configures power routing on the CSM12C32 module. The module may be powered by an external transformer connected to the PWR connector or through connector J1. The module may also source power to auxiliary modules connected to the connector J1. Damage may occur if the J1 power input pins are over-driven. Refer to Figure 1 below to determine correct PWR\_SEL jumper setting.

Figure 1: PWR\_SEL

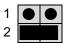

Source power input from barrel connector PWR.

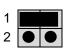

Source power input from connector J1.

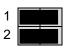

Source power from barrel connector PWR and supply power to external circuitry connected to J1.

#### **Reset Switch**

The RESET switch provides an asynchronous reset input to the MCU. Pressing the RESET switch produces a low-voltage level on the RESET input to the MCU. The low-voltage supervisor (LV1) holds the RESET line low for approximately 150 ms after the pushbutton is released.

### **Low-Voltage Detect**

A DS1813 (LV1) provides POR, low-voltage detect, and pushbutton reset services for the module. At power-on, LV1 holds the MCU in reset for 150 ms after  $V_{\rm CC}$  reaches approximately 4.35V. During normal operation, LV1 asserts RESET when  $V_{\rm CC}$  falls below 4.35V and holds RESET true for 150 ms after VCC returns to normal. The push-button operation is described in the paragraph above. Use of connector J1 to supply +3.3V to the module requires disabling LV1.

LV1 may be disabled by opening the cut-trace CT1. Simply remove the circuit trace between the cut-trace pads to open the circuit. To restore the circuit functionality, install a 1206 size, 0-ohm, resistor or a short piece of wire across the cut-trace pads.

### **Timing**

A ceramic resonator (Y1) provides a 16.0 MHz base operating frequency to the MCU. This supports a default 8.0 MHz internal operating frequency. Higher frequencies are possible using the embedded PLL. The resonator output is routed to the MCU only and is not available at the MCU Port connector (J1). The MCU ECLK output is available to the user at connector J1 if enabled.

#### **Communications**

The CSM12C32 module provides a single RS-232 communications port. An RS-232 transceiver (U2) provides RS-232 signal level to TTL/CMOS logic level translation. RS232 signals TXD and RXD are routed between the transceiver and the MCU. These signals are also routed to connector J1. RS-232 communication signals input on J1 must be TTL/CMOS logic levels; no translation support is provided through this path. The transceiver output may also be driven off-module if the signals are suitably buffered. As added development support, hardware flow control signals RTS and CTS are available on the logic side of U2. These signals are routed to vias located near the transceiver (U2). RTS has been biased properly to support 2-wire RS-232 communications.

Use of the J1 connector to input RS-232 signals requires disabling the on-board RS-232 transceiver. Otherwise, signal corruption may occur. Disabling the on-board transceiver is accomplished by opening cut-traces CT4, and CT5. Simply remove the circuit trace between the cut-trace pads to open the circuit. To restore the circuit functionality, install a 1206 size, 0-ohm, resistor or a short piece of wire across the cut-trace pads.

Table 1: Serial COM Signals

| COM Signal | MCU Port | Connector | Disable |
|------------|----------|-----------|---------|
| TXD        | PS1/TXD  | J1-5      | CT5     |
| RXD        | PS0/RXD  | J1-7      | CT4     |

#### **COM Connector**

A standard 9-pin Dsub connector provides external connections for the COM port. The COM port is configured as a DCE device. Component U2 provides RS-232 translation services. Figure 2 below shows the DB9 connector pin-out.

**Figure 2: COM Connector** 

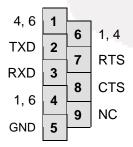

Female DB9 connector that interfaces to the DCE serial port via an RS232 transceiver. It provides simple 2-wire asynchronous serial communications without flow control. A straight-through serial cable may be connected to a DTE device such a PC

Pins 1, 4, and 6 are connected together.

#### Connector J1

Connector J1 provides access to CSM12C32 I/O port signals.

Figure 3: MCU\_PORT Connector

| $V_x$        | 1  | 2  | PE1/IRQ*      |
|--------------|----|----|---------------|
| GND          | 3  | 4  | RESET*        |
| PS1/TXD      | 5  | 6  | MODC/BKGD     |
| PS0/RXD      | 7  | 8  | NC            |
| PP5/KWP5     | 9  | 10 | NC            |
| PE0/XIRQ*    | 11 | 12 | NC            |
| PT0/PW0/IOC0 | 13 | 14 | NC            |
| PT1/PW1/IOC1 | 15 | 16 | NC            |
| PM4/MOSI     | 17 | 18 | PAD00/AN00    |
| PM2/MISO     | 19 | 20 | PAD01/AN01    |
| PM5/SCK      | 21 | 22 | PB4           |
| PM3/SS*      | 23 | 24 | PA0           |
| PE4/ELCK     | 25 | 26 | PM1/TXCAN     |
| PE7/XCLKS    | 27 | 28 | PM0/RXCAN     |
| PAD02/AN02   | 29 | 30 | PT2/PW2/IOC2  |
| PAD03/AN03   | 31 | 32 | PT3/PW3/IOC3  |
| PAD04/AN04   | 33 | 34 | PT4/PW04/IOC4 |
| PAD05/AN05   | 35 | 36 | PT5/IOC5      |
| PAD06/AN06   | 37 | 38 | PT6/IOC6      |
| PAD07/AN07   | 39 | 40 | PT7/IOC7      |

| Default Signal Assignments |          |         |  |
|----------------------------|----------|---------|--|
| MCU PORT                   | Signal   | Disable |  |
|                            |          |         |  |
| PS1/TXD                    | COM1 TXD | CT-5    |  |
| PS0/RXD                    | COM1 RXD | CT-4    |  |
| PE1/IRQ*                   | SW1      | User1   |  |
| PP5/KWP5                   | SW2      | User2   |  |
| PA0                        | LED1     | User3   |  |
| PB4                        | LED2     | User4   |  |

Note: Default signal assignment should be disabled to use the signal at connector J1

## **User Options**

User options include 2 LED's, and 2 pushbutton switches. Each user option may be enabled individually using the USER option header. When the appropriate USER option jumper is installed, the associated user option is enabled. Removing a jumper disables the associated user option.

**Table 2: User Option Jumper Settings** 

| Jumper | On          | Off          | MCU Signal |
|--------|-------------|--------------|------------|
| User 1 | Enable SW1  | Disable SW1  | PE0/XIRQ*  |
| User 2 | Enable SW2  | Disable SW2  | PP5 /KWP5  |
| User 3 | Enable LED1 | Disable LED1 | PA0        |
| User 4 | Enable LED2 | Disable LED2 | PB4        |

#### **Switches**

Two push button switches provide momentary, active low, input to the MCU for user applications. Pressing a switch provides a momentary low logic level input to the MCU. SW1 and SW2 provide input to MCUI/O ports PE0 and PP5 respectively.

#### LED's

Two LED's provide active-low, visual output for user applications. A low voltage level driven out on the appropriate MCU port causes the LED to light. MCU ports PA0 and PB4 drive LED1 and LED2 respectively.

## **DEVELOPMENT SUPPORT**

The CSM12C32 ships from the factory with a serial monitor installed in FLASH. An ASCII monitor is also installed to provide quick and easy debug access to the user. The text monitor is available out of RESET. The serial monitor is available by pressing and holding SW1 as the module exits RESET. In the discussion below, the terms text and ASCII are used interchangeably.

### **ASCII Monitor Operation**

The debug monitor provides a simple application development platform for developing application code. The debug monitor allows the user to quickly and easily develop and debug RAM based application code.

The debug monitor is accessible through the COM port using an ASCII terminal program such as HyperTerminal or AxIDE. The terminal should be configured for 9600, 8, N, 1 with no flow-control. The monitor relocates the hardware interrupt vector table from 0xFF8A:0xFFFF to 0X0F8A:0x0FFF. Table 3 below shows the memory map applied when the Monitor is active. The vectors remain in the same order as the default hardware table. The Reset vector is reserved; user should use autostart to start applications from reset.

#### **ASCII Monitor Memory Map**

**Table 3: Monitor Memory Map** 

| \$0000 -<br>\$03FF | Registers                        | 1K bytes   |
|--------------------|----------------------------------|------------|
|                    | Reserved                         |            |
| \$0800 -<br>\$0DFF | Internal RAM.                    | 1.5K bytes |
| \$0E00 -<br>\$0F8B | Monitor Reserved                 | F10 buton  |
| \$0F8A -<br>\$0FFF | Relocated Interrupt Vector Table | 512 bytes  |
|                    | Reserved                         |            |
| \$8000 -<br>\$BFFF | User Program Memory              | 16K bytes  |
| \$C000 -<br>\$FFFF | Protected Monitor Space          | 16K bytes  |

#### **Monitor Commands**

**Table 4: Monitor Commands** 

| BF <startaddress> <endaddress> [<data>]</data></endaddress></startaddress> | Block Fill memory range with data           |  |
|----------------------------------------------------------------------------|---------------------------------------------|--|
| BR [ <address>]</address>                                                  | Set/Display user breakpoints                |  |
| CALL [ <address>]</address>                                                | Call user subroutine at <address></address> |  |

| GO [ <address>]</address>                                    | Begin/continue execution of user code    |  |
|--------------------------------------------------------------|------------------------------------------|--|
| HELP                                                         | Display the Mon12 command summary        |  |
| LOAD [P]                                                     | Load S-Records into memory, P = Paged S2 |  |
| MD <startaddress> [<endaddress>]</endaddress></startaddress> | Memory Display Bytes                     |  |
| MM <address></address>                                       | Modify Memory Bytes (8 bit values)       |  |
| MW <address></address>                                       | Modify memory Words (16 bit values)      |  |
| MOVE <startaddress> <endaddress></endaddress></startaddress> | Move a block of memory                   |  |
| <destaddress></destaddress>                                  |                                          |  |
| RD                                                           | Display all CPU registers                |  |
| OFFSET – [arg]                                               | Offset for download                      |  |
| Proceed                                                      | Continue program execution               |  |
| RM                                                           | Modify CPU Register Contents             |  |
| STOPAT <address></address>                                   | Trace until address                      |  |
| T [ <count>]</count>                                         | Trace <count> instructions</count>       |  |

NOTE: Items in Italics are not implemented at this time.

#### Interrupt Support

All interrupt services under are provided through the relocated vector table, see Table 5 below. Each location in the table is initialized to a value of \$0000 to cause the trap of an unscheduled interrupt. Any nonzero value will allow the interrupt to proceed to the user's service routine that should be located at the address indicated. The interrupt service delay is +21 cycles over the standard interrupt service.

To use vectors specified in the table, the user must insert the address of the interrupt service routine during software initialization into the ram interrupt table. For an example, for the IRQ vector, the following is performed:

Example: IRQ Service routine label = IRQ\_SRV

Ram Vector Table address is defined in table below, IRQ vector definition:

VIRQ EQU \$0FF2; define ram table vector location

Place IRQ service routine address in the table:

MOVW #IRQ\_SRV,VIRQ

This vector initialization will remain in effect until a RESET is invoked.

#### Interrupt Vector Table

**Table 5: MON12 Interrupt Vector Table** 

| Ram Interrupt Vector<br>Address | MCU Interrupt Vector<br>Address | TRAP code | Vector<br>Source |
|---------------------------------|---------------------------------|-----------|------------------|
| 0F8A                            | FF8A                            | 02        | LVI              |
| 0F8C                            | FF8C                            | 04        | PWME             |
| 0F8E                            | FF8E                            | 06        | PTPI             |
| 0F90                            | FF90                            | 08        | C4TX             |

| 0F92 | FF92 | 0A    | C4RX     |
|------|------|-------|----------|
| 0F94 | FF94 | OC OC | C4ERR    |
| 0F96 | FF96 | 0E    | C4WU     |
| 0F98 | FF98 | 10    | C3TX     |
| 0F9A | FF9A | 12    | C3RX     |
| 0F9C | FF9C | 14    | C3ERR    |
|      | FF9E | 16    |          |
| 0F9E |      |       | C3WU     |
| 0FA0 | FFA0 | 18    | C2TX     |
| 0FA2 | FFA2 | 1A    | C2RX     |
| 0FA4 | FFA4 | 1C    | C2ERR    |
| 0FA6 | FFA6 | 1E    | C2WU     |
| 0FA8 | FFA8 | 20    | C1TX     |
| 0FAA | FFAA | 22    | C1RX     |
| 0FAC | FFAC | 24    | C1ERR    |
| 0FAE | FFAE | 26    | C1WU     |
| 0FB0 | FFB0 | 28    | C0TX     |
| 0FB2 | FFB2 | 2A    | C0RX     |
| 0FB4 | FFB4 | 2C    | C0ERR    |
| 0FB6 | FFB6 | 2E    | COWU     |
| 0FB8 | FFB8 | 30    | FEPRG    |
| 0FBA | FFBA | 32    | EEPRG    |
| 0FBC | FFBC | 34    | SPI2     |
| 0FBE | FFBE | 36    | SPI1     |
| 0FC0 | FFC0 | 38    | I2C      |
| 0FC2 | FFC2 | 3A    | BDLC     |
| 0FC4 | FFC4 | 3C    | CRGC     |
| 0FC6 | FFC6 | 3E    | CRGL     |
| 0FC8 | FFC8 | 40    | PACBO    |
| 0FCA | FFCA | 42    | MCNT     |
| 0FCC | FFCC | 44    | PTHI     |
| 0FCE | FFCE | 46    | PTJI     |
| 0FD0 | FFD0 | 48    | ADC1     |
| 0FD2 | FFD2 | 4A    | ADC0     |
| 0FD4 | FFD4 | 4C    | SCI1     |
| 0FD6 | FFD6 | 4E    | SCI0     |
| 0FD8 | FFD8 | 50    | SPI0     |
| 0FDA | FFDA | 52    | PACAI    |
| 0FDC | FFDC | 54    | PACAO    |
| 0FDE | FFDE | 56    | TOF      |
| 0FE0 |      |       |          |
|      | FFE0 | 58    | TC7      |
| 0FE2 | FFE2 | 5A    | TC6      |
| 0FE4 | FFE4 | 5C    | TC5      |
| 0FE6 | FFE6 | 5E    | TC4      |
| 0FE8 | FFE8 | 60    | TC3      |
| OFEA | FFEA | 62    | TC2      |
| OFEC | FFEC | 64    | TC1      |
| 0FEE | FFEE | 66    | TC0      |
| 0FF0 | FFF0 | 68    | RTI      |
| 0FF2 | FFF2 | 6A    | IRQ      |
| 0FF4 | FFF4 | 6C    | XIRQ     |
| 0FF6 | FFF6 | 6E    | SWI      |
| 0FF8 | FFF8 | 70    | TRAP     |
| 0FFA | FFFA | 72    | COP      |
| 0FFC | FFFC | 74    | CLM      |
| 0FFE | FFFE | 76    | RESERVED |
|      |      |       |          |

## **Serial Monitor Operation**

A serial binary monitor is loaded in the MCU internal flash memory. Press and hold SW1 while pressing the RESET button or applying power. This section provides a brief description of this serial monitor operation. Refer to application note AN2548 for complete details on the serial monitor operation. This application note may be found on the Support CD received with the module or from the Freescale web site.

#### Serial Monitor Memory Map

**Table 6: Serial Monitor Memory Map** 

| 0x0000 -<br>0x03FF | Registers                                            | 1K bytes    |
|--------------------|------------------------------------------------------|-------------|
|                    | Reserved                                             |             |
| 0x3800 -<br>0x3FFF | Internal RAM (Relocated)                             | 2K bytes    |
| UXSFFF             | Reserved                                             |             |
| 0x8000 -<br>0xBFFF | Fixed Flash EEPROM Block 1 (visible at RESET)        | 16K bytes   |
| 0xC000 -<br>0xF77F | Fixed Flash EEPROM Block 2                           | 13.8K bytes |
| 0xF780 –<br>0xF7FF | User Vectors (Relocated) User Reset Vector F7FE:F7FF | 2.12K bytes |
| 0xF800 –<br>0xFFFF | Vectors (Protected)                                  |             |

NOTE: Although the monitor does not support external memory, the user can enable external memory accesses in the unfilled areas of the memory map.

The 2K-byte serial monitor program provides an RS-232 serial interface to a host PC. Serial data rate is 115.2K bps. The monitor is compatible with Metrowerks CodeWarrior Development Studio and other serial monitor interface IDE's. The serial monitor is not compatible with ASCII interface programs such as HyperTerm or AxIDE. The monitor supports 23 primitive commands to control the target MCU. To allow a user to specify the address of each interrupt service routine, this monitor redirects interrupt vectors to an unprotected portion of FLASH.

To boot to the serial monitor, the user simply pressed and holds SW1 while pressing the RESET switch or applying power. The status of SW1 is read only during the rising edge of RESET. To load user application on start-up, the user is responsible for programming the pseudo-reset vector (0xF7FE:0xF7FF). Pressing SW1 after the MCU exits reset will not access the serial monitor. After exiting reset, pressing SW1 has effect as defined in the user application.

#### BDM\_PORT Header

BDM access is gained through the BDM\_PORT header. This is a 6-pin header that allows connection of a compatible HCS12 BDM cable. Refer to the documentation for the specific

BDM cable used for details on its use. The figure below shows the pin-out for the DEBUG header.

Figure 4: BDM\_PORT

| MODC/BKGD | 1 | 2 | GND    |
|-----------|---|---|--------|
|           | 3 | 4 | RESET* |
|           | 5 | 6 | VDD    |

See the HC12 Reference Manual for complete DEBUG documentation

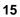